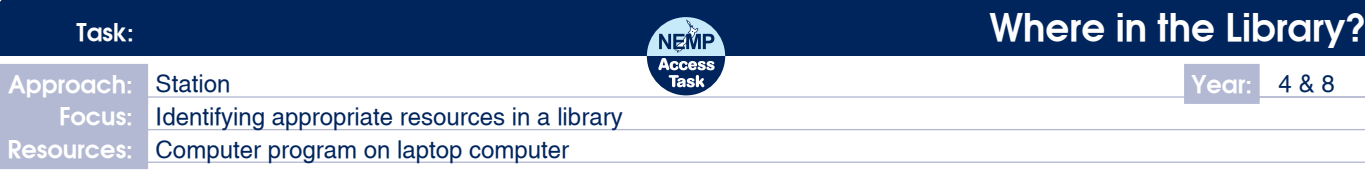

## **Questions / instructions:**

This activity uses the computer.

Click on the button which says **Where in the Library?**  The computer will tell you what to do.

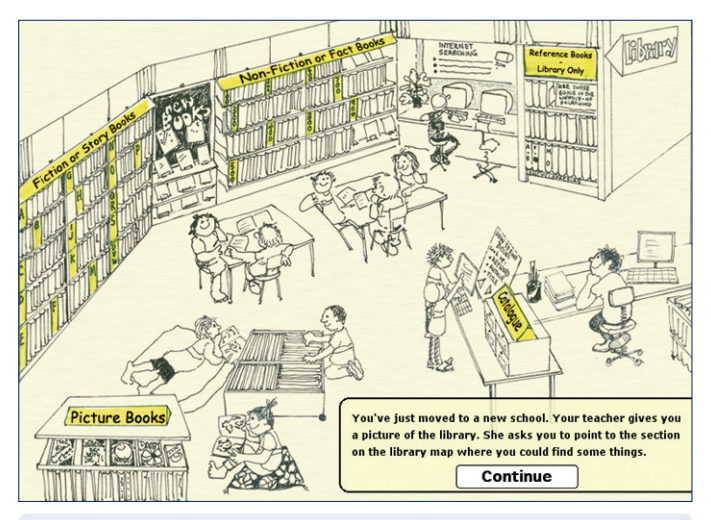

computer instruction:

You've just moved to a new school. Your teachers gives you a picture of the library. She asks you to point to the section on the library map where you could find some things.

Click on the section of the library where you would find:

[No soundtrack. Each library section highlights in colour when the mouse is rolled over it. Once the student has clicked on their choice of library section for the book description, the screen automatically calls up the next description, in sequence, as per adjacent.]

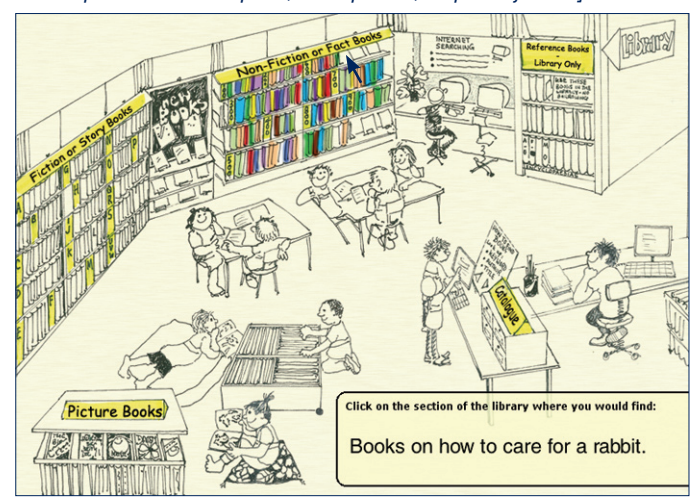

## **Click on the section of the library where you would find:**

**% responses y4 y8**

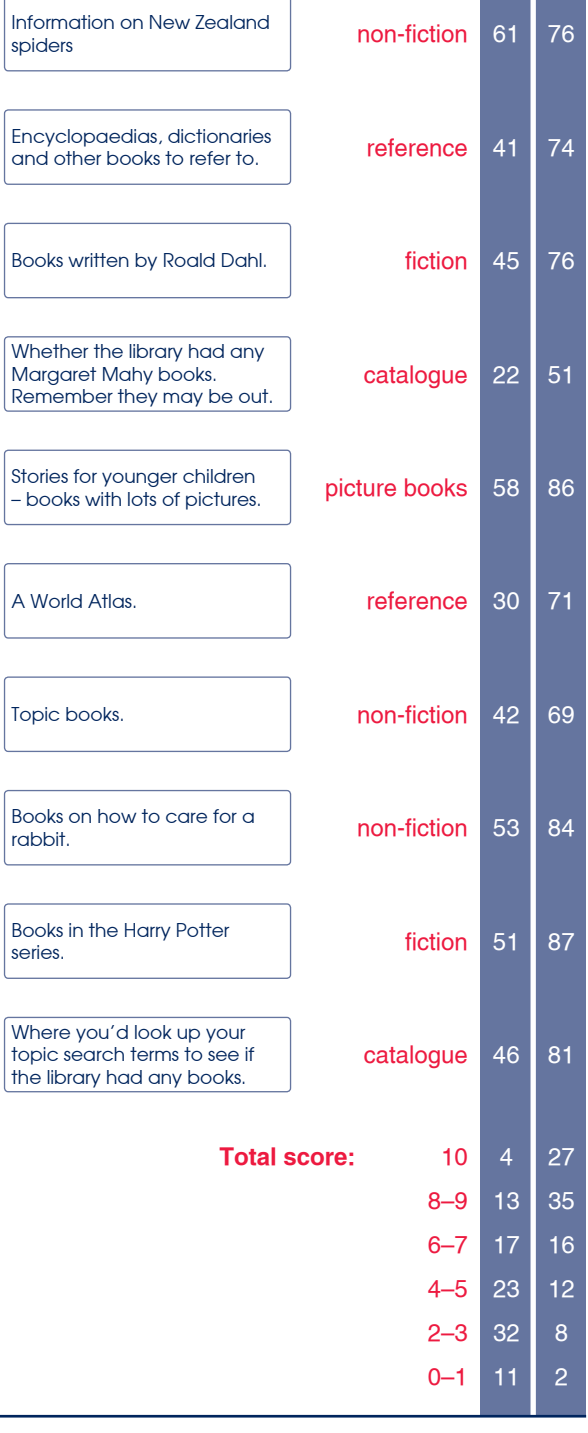

## **Commentary:**

Sixty-two percent of year 8 students, compared to 17 percent of year 4 students, correctly identified where to look in a school library for solutions to eight or more of the information tasks.